# Dialogs and Special Panels

**Cocoa > User Experience**

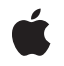

**2009-02-04**

#### á

Apple Inc. © 2009 Apple Inc. All rights reserved.

No part of this publication may be reproduced, stored in a retrieval system, or transmitted, in any form or by any means, mechanical, electronic, photocopying, recording, or otherwise, without prior written permission of Apple Inc., with the following exceptions: Any person is hereby authorized to store documentation on a single computer for personal use only and to print copies of documentation for personal use provided that the documentation contains Apple's copyright notice.

The Apple logo is a trademark of Apple Inc.

Use of the "keyboard" Apple logo (Option-Shift-K) for commercial purposes without the prior written consent of Apple may constitute trademark infringement and unfair competition in violation of federal and state laws.

No licenses, express or implied, are granted with respect to any of the technology described in this document. Apple retains all intellectual property rights associated with the technology described in this document. This document is intended to assist application developers to develop applications only for Apple-labeled computers.

Every effort has been made to ensure that the information in this document is accurate. Apple is not responsible for typographical errors.

Apple Inc. 1 Infinite Loop Cupertino, CA 95014 408-996-1010

Apple, the Apple logo, Aqua, Cocoa, Leopard, Mac, Mac OS, and Objective-C are trademarks of Apple Inc., registered in the United States and other countries.

Simultaneously published in the United States and Canada.

**Even though Apple has reviewed this document, APPLE MAKESNOWARRANTYOR REPRESENTATION,** EITHER EXPRESS OR IMPLIED, WITH RESPECT TO<br>THIS DOCUMENT, ITS QUALITY, ACCURACY,<br>MERCHANTABILITY, OR FITNESS FOR A PARTICULAR **PURPOSE. AS A RESULT, THIS DOCUMENT IS PROVIDED "AS IS," AND YOU, THE READER, ARE ASSUMING THE ENTIRE RISK AS TO ITS QUALITY AND ACCURACY.**

**IN NO EVENT WILL APPLE BE LIABLE FOR DIRECT, INDIRECT, SPECIAL, INCIDENTAL, OR CONSEQUENTIALDAMAGES RESULTINGFROM ANY** **DEFECT OR INACCURACY IN THIS DOCUMENT, even if advised of the possibility of such damages.**

**THE WARRANTY AND REMEDIES SET FORTH ABOVE ARE EXCLUSIVE AND IN LIEU OF ALL OTHERS, ORAL OR WRITTEN, EXPRESS OR IMPLIED. No Apple dealer, agent, or employee is authorized to make any modification, extension, or addition to this warranty.**

**Some states do not allow the exclusion orlimitation of implied warranties or liability for incidental or consequential damages, so the above limitation or** exclusion may not apply to you. This warranty gives<br>you specific legal rights, and you may also have<br>other rights which vary from state to state.

### **Contents**

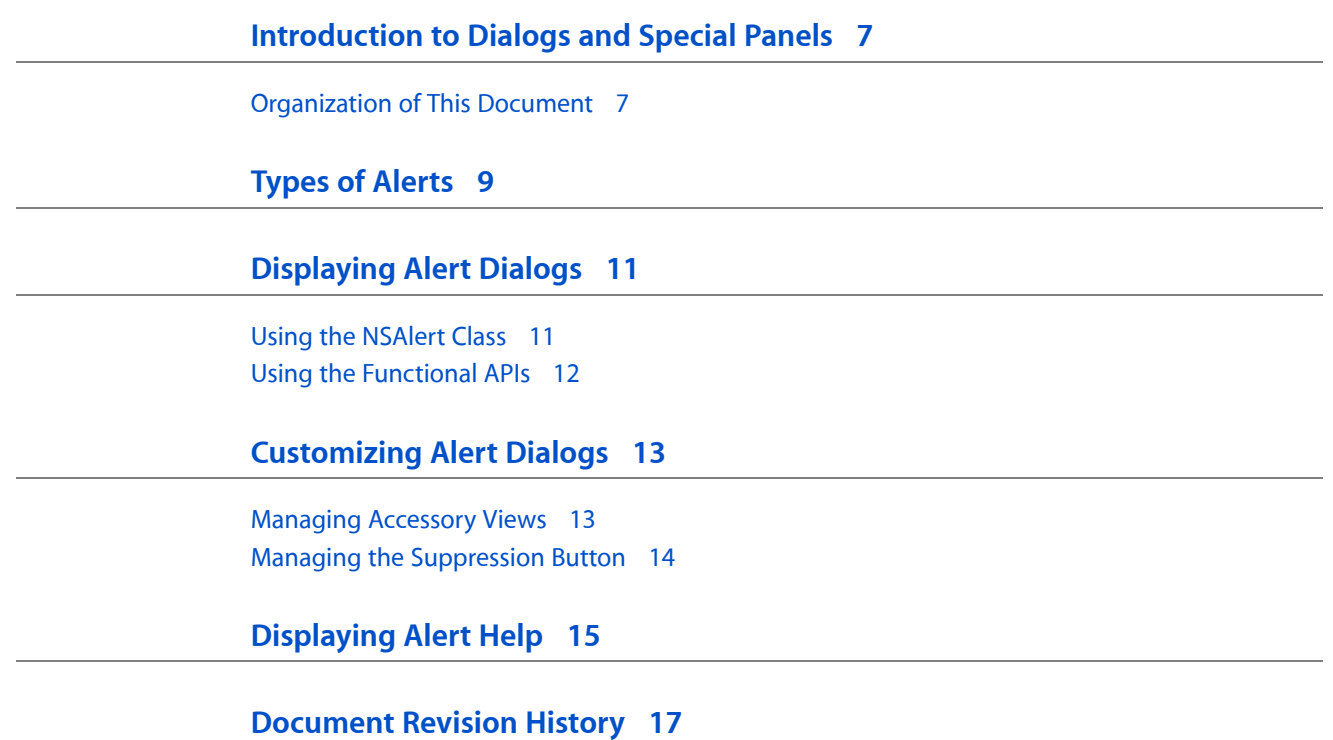

### Figures and Listings

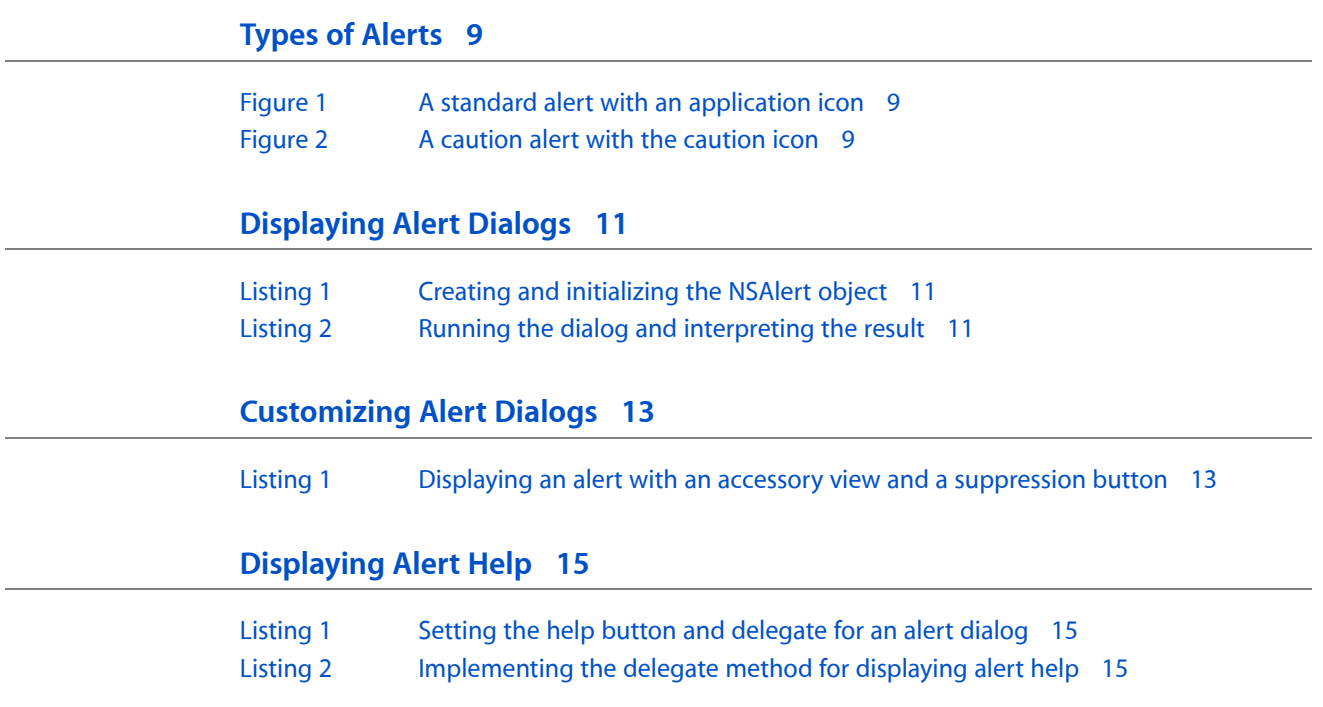

## <span id="page-6-0"></span>Introduction to Dialogs and Special Panels

This topic describes alert dialogs and other special panels.

An alert notifies users about some event and, optionally, lets them choose how the application responds to that event. Alerts come in two forms: as a free-floating dialog and as a sheet. An alert dialog is application-modal and unattached to any window; it refersto a condition affecting the application as a whole. An alert sheet is a dialog that is attached to a particular window (usually representing a document) and is modal to that window. You can find additional information about alert sheets in the programming topic *Sheet Programming Topics for Cocoa*.

The "Dialogs" in *Apple Human Interface Guidelines* chapter in *Aqua Human Interface Guidelines* also provides information about the various kinds of alert dialogs and the conditions suited to their use.

### <span id="page-6-1"></span>Organization of This Document

This topic has the following tasks:

- ["Displaying](#page-10-0) Alert Dialogs" (page 11) describes how to display alert dialogs.
- ["Customizing](#page-12-0) Alert Dialogs" (page 13) discusses how to add accessory views and suppression buttons to alert dialogs and manage them.
- ["Displaying](#page-14-0) Alert Help" (page 15) describes how to display help information related to alert dialogs.

And here's where you can find information on other types of special panels:

- Creating a Font Panel
- Choosing Colors With Color Wells and Color Panels
- Using a Save Panel
- Using an Open Panel
- Using a Print Panel
- Using a Page Setup Panel

Introduction to Dialogs and Special Panels

## <span id="page-8-0"></span>Types of Alerts

<span id="page-8-1"></span>There are two types of alerts, standard and caution. Most alerts should be standard alerts, which display the application icon of the current application, as shown in Figure 1.

#### **Figure 1** A standard alert with an application icon

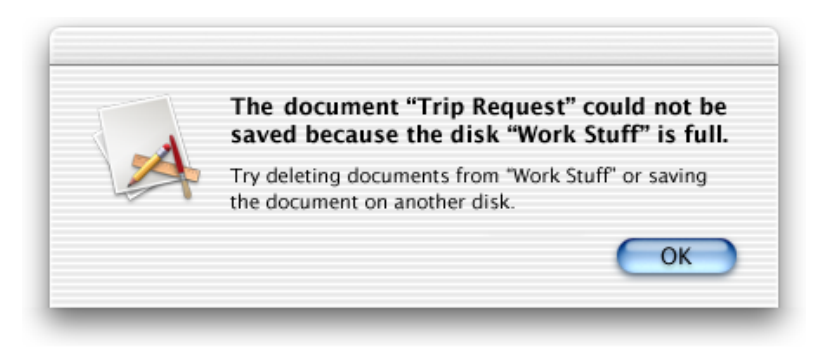

<span id="page-8-2"></span>Use a caution alert only to warn the user when a possible side effect of the current task is the inadvertent destruction of data. A caution alert displays a caution icon badged with application icon, as shown in Figure 2.

#### **Figure 2** A caution alert with the caution icon

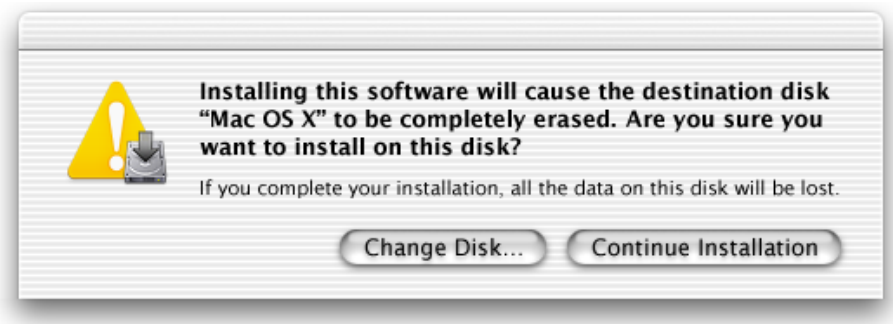

How you specify the alert type varies according to programmatic interface:

- **NSAlert**. Send setAlertStyle: to an NSAlert object with an argument of NSWarningAlertStyle or NSInformationalAlertStyle to specify a standard alert. Send the same message with an argument of NSCriticalAlertStyle to specify a caution alert.
- **Functional API.** Use the NSBeginAlertSheet function to display a standard alert and NSBeginCriticalAlertSheet to display a caution alert.

Caution alerts should be used only as specified in the "Alerts" section of *Apple Human Interface Guidelines*.

Types of Alerts

## <span id="page-10-0"></span>Displaying Alert Dialogs

Alert dialogs inform the user of an event and present buttons that let the user choose how to proceed. You may implement alert dialogs by invoking methods of the NSAlert class and by calling special functions.

**Important:** The NSAlert class is available in Mac OS X version 10.3 and later.

Using the NSAlert API is the preferred approach if you are writing applications that run on Mac OS v10.3 (or later). You thereby gain the advantages of an object-oriented model as well as additional features, such as the ability to display help information related to the alert dialog.

#### <span id="page-10-1"></span>Using the NSAlert Class

Using the NSAlert API to display an alert dialog involves three simple steps: creating and initializing an NSAlert instance, running the dialog, and interpreting and acting on the user's choice.

<span id="page-10-2"></span>**1.** Create the NSAlert object though the standard Objective-C alloc-and-init procedure. Then send the required NSAlert "setter" messages to initialize the alert. [Listing](#page-10-2) 1 (page 11) gives an example of this.

#### **Listing 1** Creating and initializing the NSAlert object

```
NSAlert *alert = [[NSAlert alloc] init];
[alert addButtonWithTitle:@"OK"];
[alert addButtonWithTitle:@"Cancel"];
[alert setMessageText:@"Delete the record?"];
[alert setInformativeText:@"Deleted records cannot be restored."];
[alert setAlertStyle:NSWarningAlertStyle];
```
- 2. Invoke the runModal method on the NSAlert object.
- **3.** Test the result return from runModal and proceed accordingly.

<span id="page-10-3"></span>[Listing](#page-10-3) 2 (page 11) illustrates the last two steps.

**Listing 2** Running the dialog and interpreting the result

```
if ([alert runModal] == NSAlertFirstButtonReturn) {
     // OK clicked, delete the record
   [self deleteRecord: currentRec];
}
[alert release];
```
The return code is an enum constant identifying the button on the dialog that the user clicked. The first button added to the dialog (which, in left-to-right scripts, is the one closest to the right edge) is identified by NSAlertFirstButtonReturn. The second button that is added appears just to the left of the first and is identified by NSAlertSecondButtonReturn - and so forth for the third button.

Make sure that you release the NSAlert instance.

You can also create an NSAlert object directly from an NSError object using the alertWithError: method. You can then modally run the alert, thereby presenting the error information to the user. The method uses the localized description, recovery suggestion, and recovery options encapsulated by the NSError object for the alert's message text, informative text, and button titles, respectively.

As a convenience for compatibility with the older functional API (see "Using the [Functional](#page-11-0) APIs" (page 12)), you can create NSAlert objects with the class factory method

alertWithMessageText:defaultButton:alternateButton:otherButton:informativeTextWithFormat:. This method allows you to retain the earlier constants used to identify the button clicked. Here is an example of how you might invoke this method (with the previous example in mind):

```
NSAlert *alert = [NSAlert alertWithMessageText:@"Delete the record?"
    defaultButton:@"OK" alternateButton:@"Cancel"
    otherButton:nil informativeTextWithFormat:
    @"Deleted records cannot be restored."];
```
### <span id="page-11-0"></span>Using the Functional APIs

You can also call functions to create and display alerts. There are three kinds of functions:

- To create and run an alert panel, use NSRunAlertPanel, NSRunCriticalAlertPanel, or NSRunInformationalAlertPanel.
- To create and run an alert sheet, use NSBeginAlertSheet, NSBeginCriticalAlertSheet, or NSBeginInformationalAlertSheet.
- To create an alert panel, use NSGetAlertPanel, NSGetCriticalAlertPanel, or NSGetInformationalAlertPanel.

### <span id="page-12-0"></span>Customizing Alert Dialogs

Beginning with Mac OS X v10.5 (Leopard), NSAlert includes methods for displaying and managing accessory views and managing the suppression check box. The following sections describe how to use these features.

### <span id="page-12-1"></span>Managing Accessory Views

An alert may have an accessory view, a view that contains controls and possibly other objects related to the alert. For example, an alert could warn a user that the file they're copying will replace an existing file of the same name; it might have a checkbox for an accessory view that, if checked, results in the application saving the existing file under a slightly different name (for example, buy appending "\_save" to the filename).

You set an alert dialog's accessory view using the setAccessoryView: method. You may create the view programmatically, but a more common approach is to compose the view in Interface Builder. In the header file for the custom class, declare an outlet for the accessory view, and then connect this outlet in Interface Builder. By default, NSA1 entipositions the accessory view below the alert's informative text and the suppression button (if any) and above the alert buttons, left-aligned with the informative text.

<span id="page-12-2"></span>Listing 1 illustrates how to display an alert dialog that has both an accessory view and a suppression button, and how to handle the user's response in both cases. Comments call out lines that are of particular interest to one or the other feature. (You can learn about suppression buttons in "Managing the [Suppression](#page-13-0) [Button"](#page-13-0) (page 14).)

#### **Listing 1** Displaying an alert with an accessory view and a suppression button

static BOOL runAgain = YES; // Suppression button: static var holds current value of

```
suppression button
- (void)showRecordDeleteAlert:(id)sender {
    if (runAgain == NO) // Suppression button: if user doesn't want to see alert, return
         return;
    NSAlert *alert = [[NSAlert alloc] init];
     [alert addButtonWithTitle:@"Delete"];
     [alert addButtonWithTitle:@"Extend"];
     [alert setMessageText:@"Delete the record?"];
     [alert setInformativeText:@"Deleted records cannot be restored.
            You may extend the valid-until date if you wish."];
    [alert setAlertStyle:NSWarningAlertStyle];
    [alert setShowsSuppressionButton:YES]; // Suppression button: show it
    [alert setAccessoryView:myView]; // Accessory view: "my" accessed via an outlet 
connection
    NSInteger result = [alert runModal];
     if ( result == NSAlertFirstButtonReturn ) {
         // "Delete" clicked
         [self deleteRecord:currentRec];
```

```
 } else if ( result == NSAlertSecondButtonReturn ) { // Accessory view: handle 
user-specified data
         // "Extend" clicked
         NSDate *chosenDate = [myDatePicker dateValue];
         if ([chosenDate laterDate:[NSDate date]] == chosenDate) {
             [self setValidDate:chosenDate ofRecord:currentRec];
         }
     }
     runAgain = (BOOL)![[alert suppressionButton] state]; // Suppression button: get 
state of button
    [alert release];
}
```
If you want to customize the location of the accessory view, first call layout and then do any special positioning and sizing of the accessory view prior to running the alert. This sequence overrides the default behavior where NSAlert lazily lays out the accessory view just before showing the panel. You should call layout only after you have finished configuring the alert with message, informative text, buttons, and, if desired, suppression button. If you do any custom layouts, be advised that the default layout of the alert could change in future releases.

### <span id="page-13-0"></span>Managing the Suppression Button

Alert dialogs may include a suppression button, which is a checkbox with a default title (localized) of "Do not show this message again." (A checkbox is a type of button.) If the user selects the checkbox, the application should not display the alert again during the current application session. The suppression button is a feature intended to improve the user experience by allowing the application to suppress alerts about relatively trivial matters. The application is responsible for determining whether an alert should be displayed based on the user's choice; in other words, suppression doesn't happen automatically.

You add a suppression button to an alert dialog by sending the NSAlert object a setShowsSuppressionButton: message with an argument of YES. Before running the alert dialog, you can fetch the suppression button by calling suppressionButton and customize the button in certain ways. For example, you could customize the default title using the following nested message expression:

[[alert suppressionButton] setTitle:@"My new button title."];

You can also call suppressionButton and then set the initial state of the button or fetch its current state using the setState: and state methods of NSButton. After an alert is dismissed, you use the latter method to determine whether the user checked the suppression checkbox. The code example in [Listing](#page-12-2) 1 (page 13) illustrates a simple way—that is, the use of a static variable—to record the value of the suppression button and later check it before running the alert dialog again. However, a more useful approach might be to store the state of the suppression button in user defaults and later check it before showing the alert again.

By default, the suppression button is positioned below the informative text and above the accessory view (if any) and the alert buttons; it is left-aligned with the informative text. However do not count on the placement of this button, since it might change in the future. If you need a checkbox for purposes other than alert suppression, it is recommended you create an accessory view that is, or contains, a checkbox.

## <span id="page-14-0"></span>Displaying Alert Help

The NSAlert class includes several methods that enable you to display help information related to an alert dialog or sheet. You can either use the application's NSHelpManager object to find and display information using the Help Viewer application, or you can provide your own means for displaying help information.

**Important:** The NSAlert class is available in Mac OS X version 10.3 and later.

An alert dialog or sheet advertises that help is available with a round question-mark button. You request the display of this button by sending set ShowsHelp: to the NSAlert object with an argument of YES. To actually display the help, you have two options:

■ Specify a help anchor, which the NSHelpManager object can use to find the help text to display in Help Viewer.

Specify the help anchor by invoking NSAlert's setHelpAnchor: method.

Set a delegate for the NSAlert object and implement the delegate method alertShowHelp:. The delegate is responsible for displaying help information related to the alert.

<span id="page-14-1"></span>Listing 1 shows how you might initialize an NSAlert object for the second help option.

**Listing 1** Setting the help button and delegate for an alert dialog

```
NSAlert *alert = [[NSAlert alloc] init];
// other initializations here ...
[alert setShowsHelp:YES];
[alert setDelegate:self];
```
<span id="page-14-2"></span>Listing 2 illustrates an implementation of the NSAlert alertShowHelp: delegate method.

**Listing 2** Implementing the delegate method for displaying alert help

```
- (BOOL)alertShowHelp:(NSAlert *)alert {
    NSString *path = [[NSBundle mainBundle] pathForResource:@"Help" 
ofType:@"html"];
    BOOL flag = [[NSWorkspace sharedWorkspace] openFile:path];
    return flag;
}
```
If your application has more than one alert dialog orsheet for which it displays help, itshould test the NSAlert object passed into this method to determine the help text to display. Always return YES unless the display of help did not succeed.

Displaying Alert Help

## <span id="page-16-0"></span>Document Revision History

This table describes the changes to *Dialogs and Special Panels*.

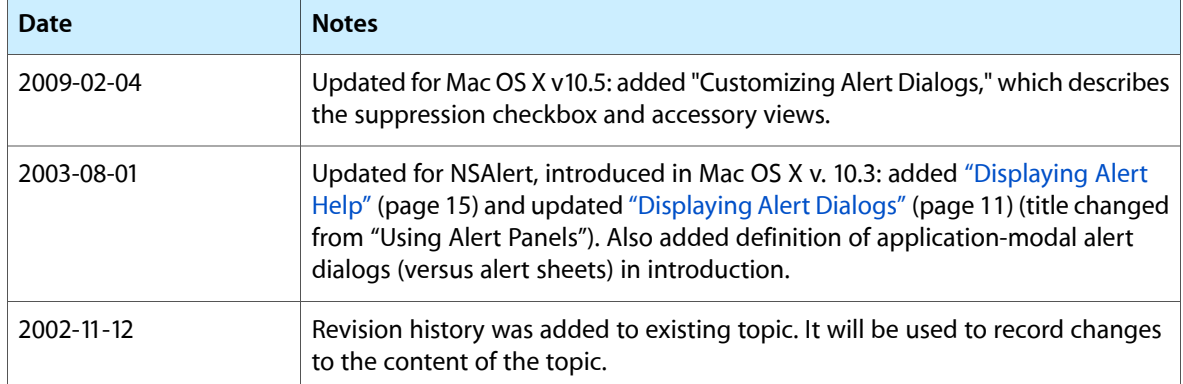

Document Revision History